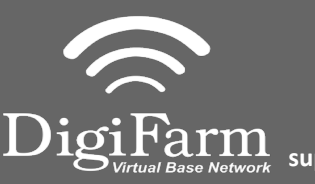

**Technical Support 319.531.7574 support@digifarm.com**

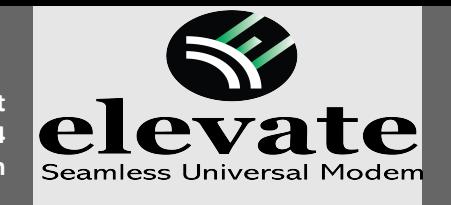

2

**Quick Reference Card Trimble CFX-750/ FM-750 Installation & Set-up**

1 Install the elevate cable into Port A of the receiver

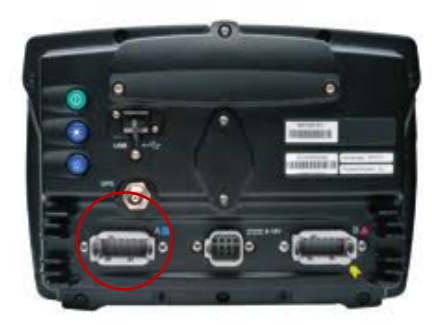

3 Select the Wrench> GPS/GNSS> 4 Select Generic RTCM3 Radio GPS/GNSS Setup Select RTK as the correction source

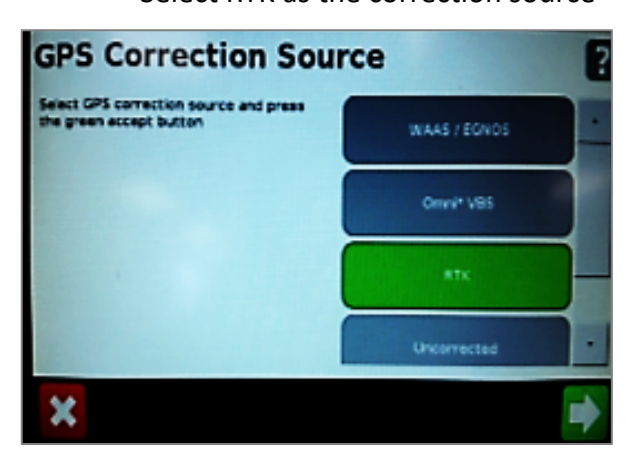

5 Select Favor Accuracy 6

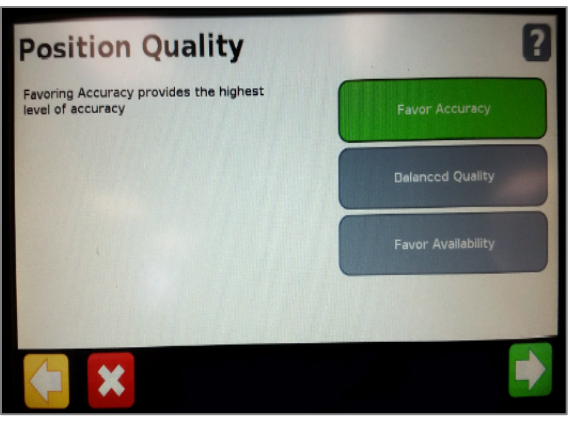

**Note:** Placement of the elevate modem on the cab roof is vitally important to performance. User must extend the entire length of the cable away from the receiver as shown below.

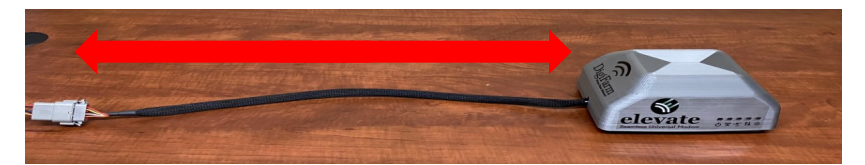

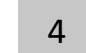

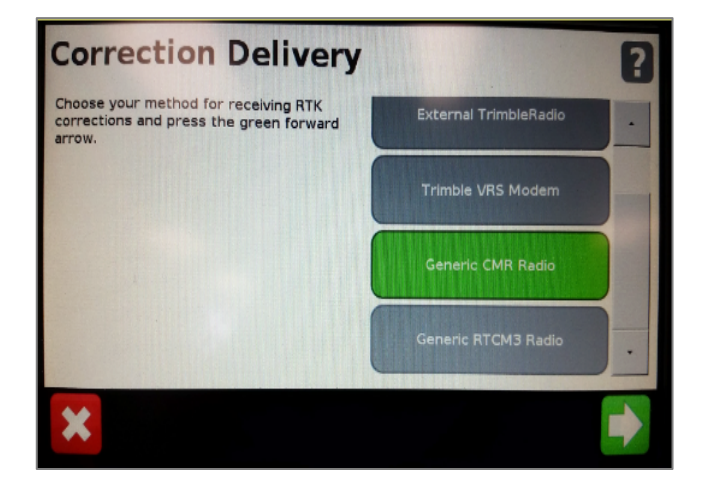

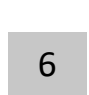

Confirm Baud rate = 38400, Data Parity  $=$  None & Stop bits  $= 1$ 

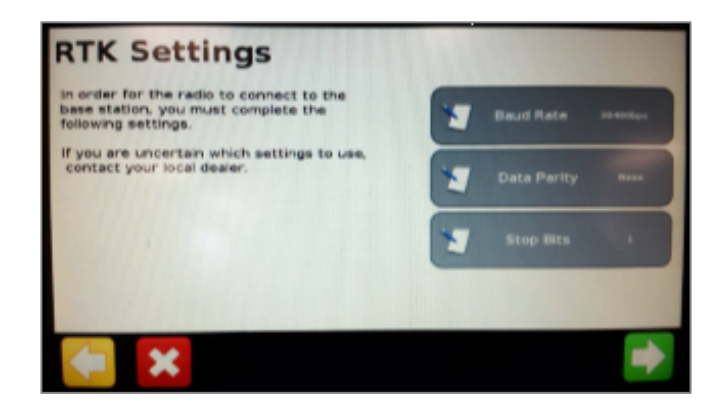

## Continue installation on back page

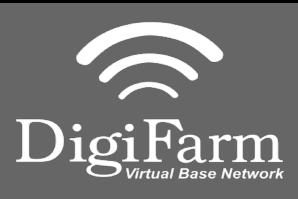

**Technical Support 319.531.7574 support@digifarm.com**

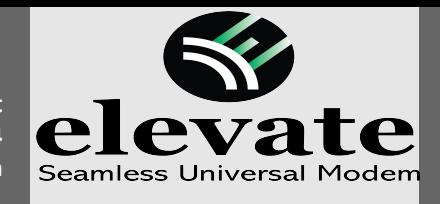

7 Select yes to use xFill, then 8 go to the RTK Base Datum page

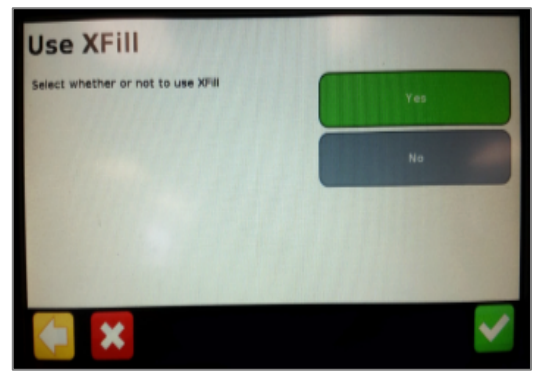

9 Return to the General Settings menu> System> Advanced> enable the Advanced User config > enter Advanced User config > Advanced Port setup

> Confirm the port that the Beacon is physically connected to is setup as shown to the right.

Confirm RTK by returning to the mapping screen and confirming a green satellite Icon in the top left corner.

Select NAD83 as the Datum Type

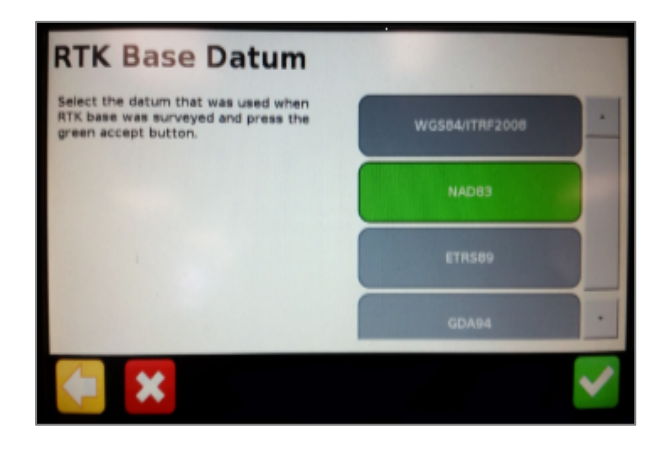

## **Serial Port A**

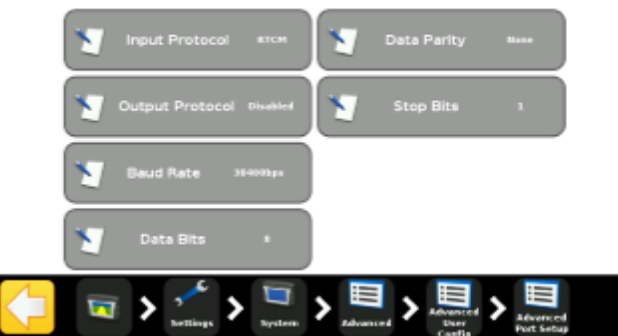